## HANDLEIDING TIPS VOOR PROBLEEMOPLOSSING

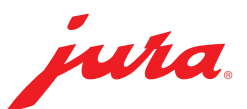

# "Error 8" of "Storing 8" wordt weergegeven op het display vanaf de inschakeling of na de bereiding van een koffie

#### Mogelijke oorzaak

De filter is mogelijk verstopt.

### Stap 01

Schakel het apparaat uit met behulp van de toets Aan/Uit  $\circlearrowright$  en trek de netstekker uit.

#### Stap 02

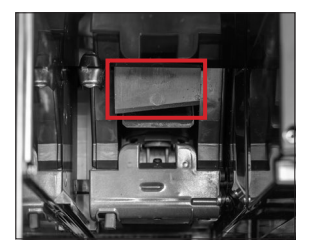

Verwijder de restwaterbak en de koffieresidubak en zoek dan aan de binnenkant van het apparaat het koffieresiduarmpje (flexibel en maakt het mogelijk om het samengeperste koffieresidu rechtstreeks in de bak te werpen – zie foto hierboven).

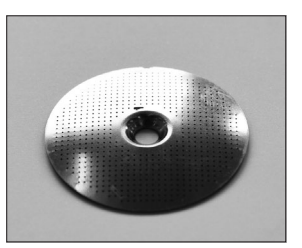

Ga vervolgens met een droge doek achter dit onderdeel en ga hierachter omhoog om de ronde metalen filter te reinigen.

#### Stap 03

Schakel de koffiemachine opnieuw in nadat deze stappen zijn uitgevoerd. Indien het apparaat opnieuw klaar is voor gebruik, start dan een reinigingsproces met het (ronde) reinigingstablet, herhaal eventueel een tweede keer.

#### **Noot**

Indien de melding na al deze handelingen niet verdwijnt, raden wij u aan om contact met ons op te nemen.

### ▶ Oplossing door de dienst aftersales

Heeft deze handleiding u niet geholpen? Vul dan nu een aanvraag in voor een oplossing door de dienst aftersales.

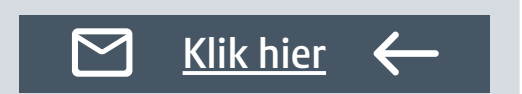